## **devopsBook**

*Release v1*

**maxiaoMax**

**May 12, 2021**

## **CONTENTS:**

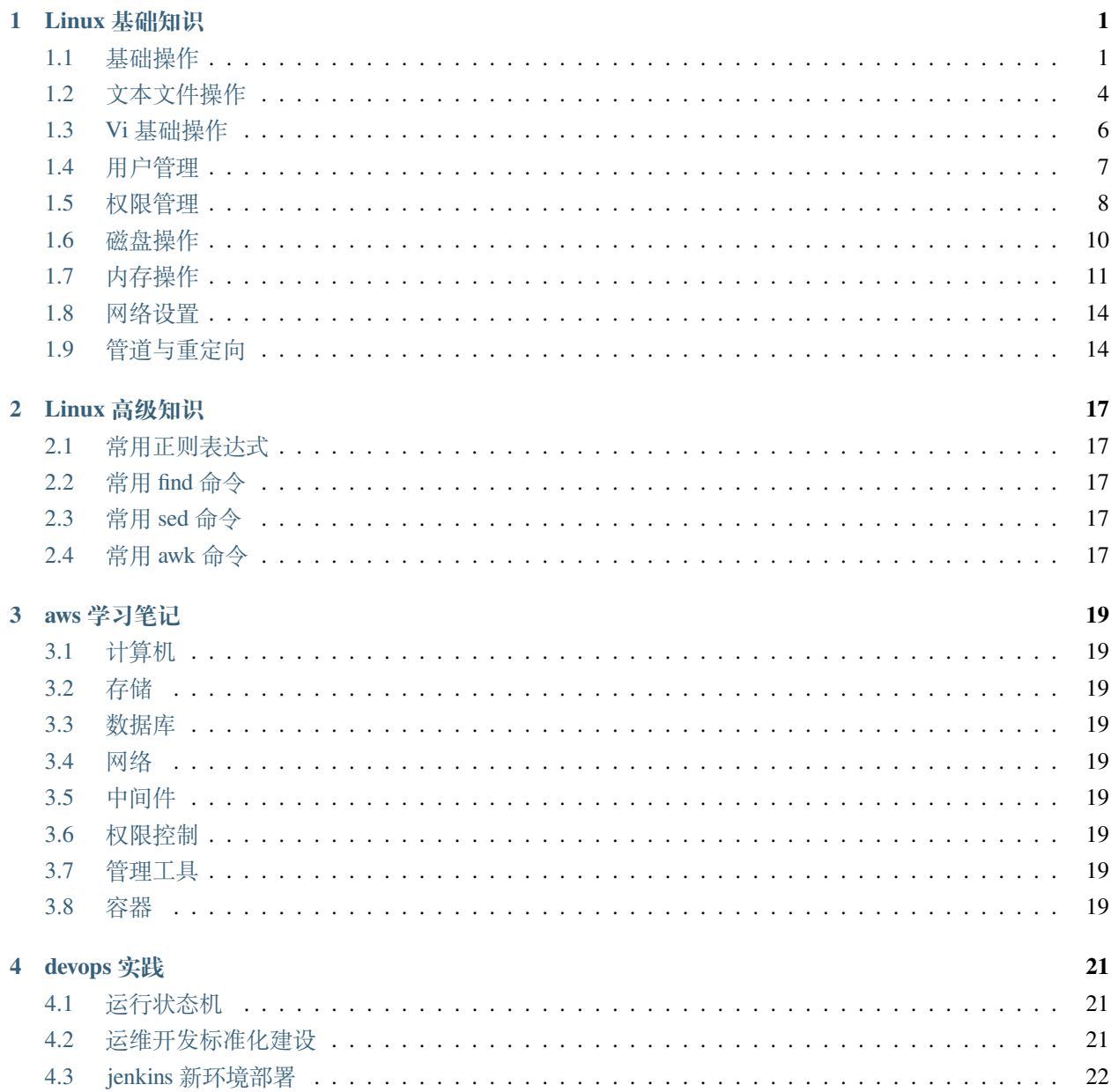

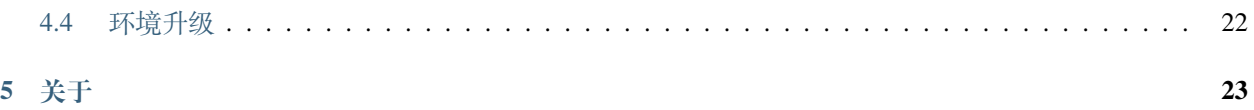

## **ONE**

## **LINUX 基础知识**

## <span id="page-4-1"></span><span id="page-4-0"></span>**1.1 基础操作**

#### **1.1.1 查看帮助:whatis/man/info**

常见参数:

-v : 一般是指 verbose -h : 一般是 human

#### **1.1.2 切换目录:cd**

cd - :切换到上一个目录 cd .. :切换到上级目录 cd ~ :切换到当前用户的 home 目录 cd ~username : 切换到其它用户的 home 目录

## **1.1.3 查看当前目录:pwd**

pwd :查看当前目录 pwd -P :

#### **1.1.4 查看目录下文件:ls**

ls -a :查看所有文件,包括隐藏文件 ls -l :显示文件详细信息 ls -ld :只看目录本身 ls -ltr : 按修改时间顺序查看文件

#### **1.1.5 创建文件夹:mkdir**

mkdir dirname : 创建目录,如果父目录不存在会报错 mkdir -p dirname :创建多层目录,如果父目录不存在会自动创建 mkdir -m=755 dirname :创建目录,并设置目录权限

#### **1.1.6 复制文件:cp**

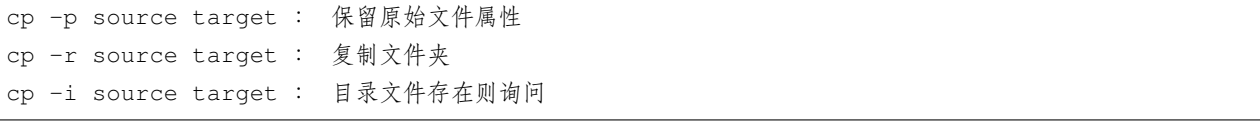

#### **1.1.7 移动文件:mv**

mv -u source target : 只有 target 不存在或者旧时才 move mv -b source target : 备份文件 mv -n source target : 不要覆盖文件

#### **1.1.8 删除文件:rm**

rm -rf : 删除文件或文件夹,忽略警告 rm -ir : 删除前先询问

#### **1.1.9 重命名文件:rename**

一般重命名文件使用 mv 命令就足够了, rename 命令主要用来批量重命名文件。

rename source target filename : 将文件名中的 source 字符串替换为 target 字符串,支持正则表达式 rename reguler filename : 对文件名执行正则表达式

#### **1.1.10 转换文件:dd**

dd if=source of=target : source 和 target 可以是设备也可以是文件

#### **1.1.11 查找文件:which/whereis/locate/find**

which : 在 PATH 环境变量制定的位置中,寻找某个命令的位置,并返回第一个搜索结果 whereis : 查找代码,帮助文件和二进制文件。-b 只查找二进制文件,-m 只查找说明文件,-s 只查找源代码 locate : 去/var/lib/mlocate/mlocage.db 中查找文件, 一般一天运行一次 updatedb 更新一次数据库, 可 以在 crontab 中设置。 find dir -name "" : 遍历文件,参数比较复杂

#### **1.1.12 输出字符串:echo**

echo -e : 开启转义,默认不开启

#### **1.1.13 环境变量:env**

env : 显示当前用户全部环境变量

#### **1.1.14 一次性计划任务:at**

at : 在指定时间执行任务 atq : 查看任务列表 atrm : 删除任务 batch : 与 at 类似,只有系统不繁忙时才执行。

#### **1.1.15 长期计划任务:crontab**

crontab 的格式为:分钟小时日期月份星期几命令,星期天等于 0 或者 7

\* : 代表所有允许的取值 /n : 代表一定时间间隔 n-m : 代表一定取值范围 x,y,z : 代表离散的取值 % : 代表换行,可以用\% 转义

## <span id="page-7-0"></span>**1.2 文本文件操作**

#### **1.2.1 查看短文本文件:cat**

cat -n file : 查看文本文件,显示行号 cat -n file : 查看文本文件, 显示行号, 空行不加行号

#### **1.2.2 查看长文本文件:more**

more file : 查看文件

#### **1.2.3 查看文件前 n 行:head**

head -n 10 file : 显示头 10 行 head -n -10 file : 不显示后 10 行

#### **1.2.4 查看文件后 n 行:tail**

tail -n 10 file : 查看文件后 10 行 tail -f file : 持续刷新显示文件末尾

#### **1.2.5 通过分割列来提取字符:cut**

类似 python 的 split()

```
cut -d: -f1 -s file : -d 后为分隔符,-f 后为提取第几列,-s 不显示不含分隔符的行
```
#### **1.2.6 以不同格式输出:od**

od -b file : 以 8 进制输出 od -c file : 以 ascii 码输出

#### **1.2.7 转换或删除字符:tr**

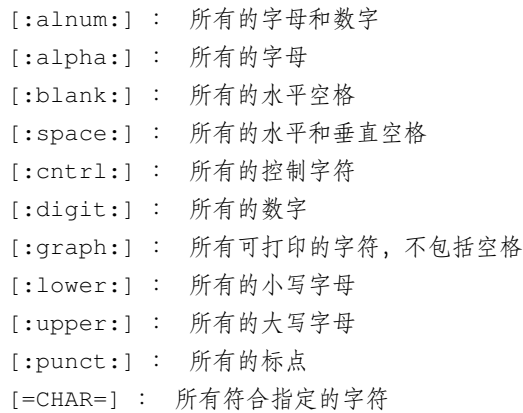

#### **1.2.8 比较文件差异:diff**

```
diff -b -B source target : -b 忽略空格差异,-B 忽略空行差异
diff -q source target : 仅显示是否有差异
```
#### **1.2.9 查看文件的时间属性:stat**

```
stat file : 查看文件的 inode 内容
atime :
mtime :
ctime :
```
#### **1.2.10 修改文件的时间属性:touch**

touch file : 将文件的 atime,mtime,ctime 修改为系统当前时间,文件不存在则创建 touch -m/-c/-a file : 单独修改一个时间

#### **1.2.11 识别文件格式:file**

file filename : 识别文件格式 file -f filename : 从文件中读取文件列表

## <span id="page-9-0"></span>**1.3 Vi 基础操作**

#### **1.3.1 删除:dd**

dd : 删除光标所在行 5dd : 删除光标处开始的 5 行

#### **1.3.2 复制:yy**

5yy : 复制光标处开始的 5 行

#### **1.3.3 粘贴:p**

p : 将之前删除或复制的数据粘贴到光标后

#### **1.3.4 搜索:/和?**

- / : 从上到下搜索
- ? : 从下到上搜索
- n : 跳到搜索到的下一行
- N : 跳到搜索到的上一行

#### **1.3.5 撤销:u**

撤销之前的操作

## **1.3.6 保存及退出::q,:w**

:w : 保存 :q : 退出 :q! : 强制退出,放弃修改 :wq! : 强制保存退出

#### **1.3.7 显示行号::set nu**

:set nu : 显示行号 :set nonu : 不显示行号

#### **1.3.8 跳转::n**

:n :跳转到第 n 行 :1 :跳转到第一行 :\$ :跳转到最后一行

#### **1.3.9 清空文件::%d**

:%d : 清空小文件,大文件会比较慢 cat /dev/null > filename : 推荐方法

#### **1.3.10 显示格式::set ff**

:set ff : 显示文件格式 :set ff=unix : 将文件格式转换为 unix

## <span id="page-10-0"></span>**1.4 用户管理**

- **1.4.1 创建用户:useradd**
- **1.4.2 修改密码:passwd**
- **1.4.3 删除用户:userdel**
- **1.4.4 修改用户:usermod**
- **1.4.5 创建组:groupadd**

**1.4.6 切换用户身份:su**

su username : 切换用户身份,但环境变量和工作目录还是原来用户的 su - username : 切换用户身份和环境变量

#### **1.4.7 临时使用 root 权限:sudo**

可以使用 visudo 命令修改/etc/sudoers

#### **1.4.8 查看用户登录记录:last**

用户登录信息保存在/var/log/wtmp

last user : 显示用户的登录记录

#### **1.4.9 查看用户登录失败记录:lastb**

用户登录失败信息保存在/var/log/btmp

#### **1.4.10 查看用户历史命令:history**

命令历史储存在 ~/.bash\_history

```
export HISTTIMEFORMAT='%F %T ' : 设置环境变量后的命令才会有时间戳
ctrl + R : 可以搜索自己使用过的命令
!n : 执行第 n 条命令
```
#### **1.4.11 查看登录用户信息:w/who/whoami**

```
w : 查看登录用户信息
whoami :
who :
```
#### **1.4.12 查看用户组信息:id**

#### <span id="page-11-0"></span>**1.5 权限管理**

#### **1.5.1 用户身份:UID**

0 : root 用户 1-999 : 系统服务用户,默认不可登录 1000+ : 普通用户

#### **1.5.2 组身份:GID**

组信息保存在/etc/group 中

默认组 : 与 UID 相同,用户创建时创建 扩展组 : 后加入的组

#### **1.5.3 文件权限:**

读 :r 或者 4 写 : w 或者 2 执行 : x 或者 1,目录的 x 权限代表用户可以进入

ls -l 的结果总共 10 位

第一位 : 文件类型, -普通文件, d 目录, 1 链接, b 块设备, c 字符设备, p 管道 2-4 位 : 文件所有者权限,顺序 r,w,x,没有该项权限用-代替 5-7 位 : 文件所属组权限 8-10 位 : 其它用户权限

#### **1.5.4 临时属主权限:SUID**

#### **1.5.5 临时属组权限:SGID**

**1.5.6 只可管理自己的数据不能删除他人文件:SBID**

#### **1.5.7 设置隐藏权限:chattr**

- i : 仅能修改,不能删除和新建
- a : 仅允许追加内容
- S : 内部变化后马上同步到硬盘
- s : 彻底删除,不可恢复
- A : 不再更新文件的最后修改时间
- D : 检查压缩文件中的错误
- d : 默认将文件或目录进行压缩
- u : 删除后保留硬盘中的数据,日后可恢复
- X : 可以直接访问压缩文件的内容

**1.5.8 显示隐藏属性:lsattr**

## <span id="page-13-0"></span>**1.6 磁盘操作**

#### **1.6.1 常见目录定义:**

/boot : 开机所需文件,内核,开机菜单等 /dev : 任何设备与接口都以文件形式保存在此目录 /etc : 配置文件 /home : 用户目录 /opt : 放置第三方软件 /tmp : 任何人都可以使用的共享临时目录 /proc : 虚拟文件系统,包括系统内核,进程 /var : 日志 /lost+found : 文件系统发生错误后保存丢失的文件片段

#### **1.6.2 常见文件系统:**

Ext4 : RHEL6 默认 XFS : RHEL7 默认 NFS : 网络文件系统,主要用于远程文件共享 PROC : 虚拟的进程文件系统 EFS : aws 提高的弹性文件系统

#### **1.6.3 挂载硬件设备:mount**

挂载点必须是一个已经存在的目录。

需要 mount 重启后还生效的,需要在/etc/fstab 添加 mount,否则重启后会失效。

/etc/fstab 格式: 设备文件挂载目录格式类型权限选项(默认为 default) 自检优先级

mount -a : 挂载所有在/etc/fstab 中设置的 mount

#### **1.6.4 取消挂载:umount**

#### **1.6.5 查看挂载点信息:df**

df -a : 显示所有的文件系统 df --total : 显示总体使用量 df -h : 易读格式 df -i : 展示 Inode 的信息 df -T : 显示文件系统类型

#### **1.6.6 查看磁盘使用量:du**

du -sh dirname : -s 仅显示使用量总和,-h 易读格式

#### **1.6.7 文件链接:ln**

ln : 硬链接,相当于创建副本,修改一个与其链接的文件也会被修改,但删除文件后与其链接的文件不会被删除 ln -s : 软链接(符号链接),原文件删除就失效,相当于快捷方式

#### **1.6.8 逻辑卷:**

#### **1.6.9 用户磁盘空间限制:quota**

**1.6.10 虚拟文件系统:VFS**

## <span id="page-14-0"></span>**1.7 内存操作**

#### **1.7.1 查看内存占用:free**

free 命令读取的是/proc/meminfo,可以在/etc/sysctl.conf 中调整 swappiness 来调整 swap 使用策略。

```
free -h -s 3 : 每 3 秒查询一次内存使用情况,以易读方式显示
free : 正在未被使用的内存
available : free + cache + buffer
```
## **1.7.2 查看进程:ps**

ps -ef ps aux

- **1.7.3 查看进程占用资源:top**
- **1.7.4 改变进程优先级:nice**
- **1.7.5 结束进程:kill**
- **1.7.6 ulimit**
- **1.7.7 显示进程号:pgrep**
- **1.7.8 后台执行程序:nohup**
- **1.7.9 使程序后台执行:bg**
- **1.7.10 使程序前台执行:fg**
- **1.7.11 查看后台进程:jobs**
- **1.7.12 查看进程间通信状态:ipcs**
- <span id="page-17-0"></span>**1.8 网络设置**
- **1.8.1 查看网卡状态:ifconfig**
- **1.8.2 查看端口状态:netstat**
- **1.8.3 查看路由设置:route**
- **1.8.4 域名解析:nslookup**
- **1.8.5 测试网络状况:ping**
- **1.8.6 测试远程端口是否开放:telnet**
- **1.8.7 路由跟踪:traceroute**
- **1.8.8 下载文件:wget**
- **1.8.9 curl**
- **1.8.10 监听网卡数据包:tcpdump**

<span id="page-17-1"></span>**1.9 管道与重定向**

**1.9.3 通配符:**

**1.9.4 特殊字符转义:**

## **TWO**

**LINUX 高级知识**

- <span id="page-20-1"></span><span id="page-20-0"></span>**2.1 常用正则表达式**
- <span id="page-20-2"></span>**2.2 常用 find 命令**
- <span id="page-20-3"></span>**2.3 常用 sed 命令**
- <span id="page-20-4"></span>**2.4 常用 awk 命令**

## **THREE**

## **AWS 学习笔记**

- <span id="page-22-1"></span><span id="page-22-0"></span>**3.1 计算机**
- **3.1.1 服务器 ec2**
- <span id="page-22-2"></span>**3.2 存储**
- **3.2.1 s3:**
- <span id="page-22-3"></span>**3.3 数据库**
- <span id="page-22-4"></span>**3.4 网络**
- <span id="page-22-5"></span>**3.5 中间件**
- <span id="page-22-6"></span>**3.6 权限控制**

## <span id="page-22-7"></span>**3.7 管理工具**

## <span id="page-22-8"></span>**3.8 容器**

## **FOUR**

## **DEVOPS 实践**

## <span id="page-24-1"></span><span id="page-24-0"></span>**4.1 运行状态机**

agent 是一个工作流解释器。类似 aws 的 step function。工作流由扩展过的 yaml 语言描述。由多个 task 组成。

```
- "name": "test task"
"type": "task"
"resource": ""
"fail action": ""
"input": ""
"output": ""
"when": ""
"timeout": "30"
```
resource 是去 gitlab 拉取最新代码执行。

每个 task 都会自动保存 log, 不用再去写保存日志的代码。

agent 会自动获取环境信息作为上下文 content,可以在工作流中直接调用。

外部参数可以通过固定 json 文件的方式输入,在工作流中调用。

agent 在运行前会自动更新。

agent 是被动 agent, 平时不会运行, 等待被唤醒。运行结束后就停止。

## <span id="page-24-2"></span>**4.2 运维开发标准化建设**

URI 结构: gitlab 仓库地址:gitlab brunch:plugin name:function name 建设好 gitlab 仓库, master 分支要严格保护, 经过测试的代码才可以合并进来 plugin 基于 base plugin 开发 单元测试 测试环境

跨环境: aws azure

多版本支持:11.1 11.2

跨 python 版本: python2 python3

跨 os: windows,linux

## <span id="page-25-0"></span>**4.3 jenkins 新环境部署**

## <span id="page-25-1"></span>**4.4 环境升级**

# <span id="page-26-0"></span>**CHAPTER FIVE 关于**

这是我的运维学习笔记总结